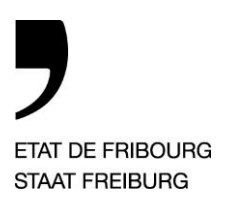

Service du cadastre et de la géomatique Rue Joseph-Piller 13, 1701 Fribourg

Aux bureaux de géomètres exécutant les cadastrations de bâtiments.

**Service du cadastre et de la géomatique** SCG **Amt für Vermessung und Geomatik** VGA

Rue Joseph-Piller 13, 1701 Fribourg

T +41 26 305 35 56, Courriel : scg@fr.ch www.fr.ch/scg

—

**Réf : DUR / daf / bau / uka T direct :** +41 26 305 35 56 **Courriel :** scg@fr.ch

*Fribourg, le 25 janvier 2017 / Complétée en novembre 2016 / janvier 2017*

Circulaire SCG Nº 2016 / 3

## **Version 1.9.1 de DSK2 liée au nouveau processus de cadastration des bâtiments**

Mesdames, Messieurs,

—

Vous aviez reçu en date du 7 janvier 2016 la circulaire 2016 / 1 décrivant la nouvelle procédure de cadastration des bâtiments. Le SITel vient de livrer et mettre en service la version 1.9.1 de DSK2 qui va nous permettre de mettre ce processus en œuvre dès la fin-juin 2016.

En vue de remplir les exigences légales [\(Ordonnance régissant la](https://www.admin.ch/opc/fr/classified-compilation/20091866/index.html) TVA 641.201, Titre 5, art. 122) les données financières assujetties à la TVA doivent respecter les conditions suivantes :

- a. La preuve de l'origine est apportée.
- b. La preuve de l'intégrité est apportée.
- c. L'incontestabilité de l'envoi est assurée.

Pour la facturation, le payement et les décomptes TVA des honoraires selon TH33 aux géomètres dans le cadre d'un processus informatisé, vous devez vous équiper pour signer électroniquement les factures TH33 établie automatiquement par DSK2 et qui vous seront transmises. Vous devez, pour cela, disposer du logiciel (\*[\\*Adobe Reader DC\)](https://acrobat.adobe.com/ch/fr/acrobat/pdf-reader.html) ou [\\*Adobe Acrobat](https://acrobat.adobe.com/ch/fr/acrobat/acrobat-standard.html) standard ou [\\*Adobe Acrobat](https://acrobat.adobe.com/ch/fr/acrobat/acrobat-pro.html)  [Pro](https://acrobat.adobe.com/ch/fr/acrobat/acrobat-pro.html) ou [Open eGov LocalSigner](https://www.e-service.admin.ch/wiki/display/openegovdocfr/LocalSigner+Download) et d'une [\\*SuisseID.](http://suisseid.ch/fr) Vous pouvez procéder à la découverte et à la commande de ces logiciels et de la clé USB SuisseID en suivant les liens URL ci-dessus. Nous vous prions de le faire de suite si vous devez cadastrer des bâtiments selon le nouveau processus.

<sup>—</sup> \* *Logiciel ou matériel commercial (voir prix sur les liens URL)*

*<sup>\*\*</sup> Adobe Reader DC est gratuit, mais le test de fonctionnalité avec la SuisseID a été négatif; ce logiciel n'arrivait pas à enregistrer correctement les informations du certificat SuisseID.*

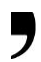

En ce qui concerne l'application DSK2 et le nouveau processus, il fonctionne comme suit :

- Ouverture de l'acte DSK2 dès la réception du mandat pour la déclaration qui accompagne le certificat de conformité. Cette déclaration doit être insérée dans la GED DSK2.
- La case à cocher « Verbal/Protocole » ne doit pas être coché dans DSK2.
- Le type d'acte doit être « Dossier technique ».
- Les cases à cocher dans « Modifications techniques » sont « Bâtiment » ou « Radiation de bâtiment ».
- Le plan du verbal doit être intégré au « Protocole de mise à jour MO » (Insérer le plan du verbal en première position dans les documents juridiques avant de clicker sur <générer le verbal> dans le menu « Pièces jointes et verbaux ».
- Le décompte TH33 doit être inséré dans la GED DSK2 au format Excel.
- L'acte n'est déposé qu'électroniquement via DSK2 au SCG.
- L'acte est vérifié par le SCG, secteur conservation, qui le refuse ou le valide (y compris le décompte TH33 qui est éventuellement corrigé puis validé par le vérificateur et inséré dans la GED DSK2 en format PDF). Si le TH33 est modifié, le vérificateur met une remarque dans l'onglet commentaire de l'acte DSK2 : « TH33 modifié ».
- Le vérificateur du SCG établi via DSK2 la facture TH33 du géomètre. Elle est automatiquement insérée dans la GED de DSK2.
- Le géomètre reçoit un avis dans l'accueil qui l'invite à contrôler et à signer électroniquement la facture. Il procède comme suit (proposition) :
	- o Il ouvre l'acte et enregistre sur le bureau la facture TH33 en pdf à signer.
	- o Il ouvre ce document pdf avec Adobe Acrobat.
	- o Il use du menu signer avec certificat pour signer le document avec Adobe Acrobat (Adobe permet d'associer une image aux informations de signature certifiées liées au certificat de la SuisseID), après avoir défini le rectangle où figurera la signature électronique - ou utilise Open eGov LocalSigner pour valider et signer la facture avec le certificat lié à sa SuisseID.
	- $\circ$  Il enregistre la facture signée en pdf avec option verrouillage sur le bureau (nom  $=$ « Numero\_acte\_TH33\_signed »).
	- o En ouvrant le message dans l'accueil, il peut « téléverser »la facture signée du bureau dans la GED de DSK2; celle-ci remplace la facture non signée.
- Le SCG dispose d'une requête listant les factures signées et non payées. Il procède au payement du géomètre selon facture TH33.

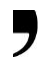

- Le SCG dispose d'une requête listant les actes visés pour lesquels il doit facturer les émoluments.
- Pour ces actes, il procède à l'établissement des factures d'émoluments dans l'application DSK2 et peut les transmettre automatiquement à SAP.
- Le SCG imprime le protocole et le dépose au RF ou, (dès approbation du RF) transmet par courriel le « Protocole de mise à jour MO » dans les boites E-mail générique de dépôt créées à cet effet pour chaque registre foncier.

**Remarque concernant la réquisition d'inscription :** Comme le dossier est contrôlé et imprimé par le SCG, vous avez deux possibilités :

1) L'ingénieure géomètre / l'ingénieur géomètre signe sa réquisition traditionnelle (avec la date actuelle), la scanne et la joint au dossier dans DSK2.

*Remarque: Nous vous rendons attentif au fait que chaque réquisition doit être signée et scannée pour ne pas risquer un faux dans les titres commis dans l'exercice de fonction publique selon art. 317 du Code pénal suisse (CP) (voir aussi décision du Tribunal fédéral, n°-affaire : {T 0/2} 6S.276/2004).*

2) Vous utilisez le texte suivant pour la réquisition d'inscription :

*« Le présent protocole de mise à jour a été dressé par l'ingénieure géomètre / l'ingénieur géomètre "Nom du géomètre", qui le transmet au Service du cadastre et de la géomatique pour contrôle et signature de la réquisition pour le registre foncier. »* 

*p.o. "Signature de la collaboratrice /du collaborateur SCG"*

Nous vous remercions de mettre en œuvre les mesures nécessaires à ce nouveau processus. Notre service reste à votre disposition si vous avez besoin d'informations supplémentaires.

Remo Durisch

Géomètre cantonal

**Copie** - Registres fonciers